# *Under Construction:* **Internet Database Applications**

*by Bob Swart*

In this article we'll create a real database application on the internet, using simple CGI techniques, *without* the Delphi 3 Web Modules. Next time, we'll enhance this solution even further by upgrading the CGI application to an ISAPI web server extension DLL.

Whilst the Delphi 3 Client/Server Edition Web Modules offer a significant enhancement over the 'traditional' development of CGI and ISAPI/NSAPI internet applications, not everyone is able to purchase the Delphi 3 Client/Server Suite. Many developers are using the Professional Edition.

So, in response to readers' requests, this month we will develop a database (actually, a single table for now) and create CGI applications to browse, edit, insert, delete and query this database, including multi-user awareness. As the main example for this month, I decided for once not to use the BIOLIFE example table *[Hurrah! Ed]*, but something more interesting, and come up with a final application that might even be useful for a number of people.

Long time subscribers (or people who purchased *The Delphi Magazine Collection '96* CD-ROM)

#### ➤ *Listing 1*

[report.db] Name=BERT - Bolesian Error Report Tool Bitmap=http://www.bolesian.nl/groups/ delphi/bolesian/gif/bert-ico.gif Action=http://www.bolesian.nl/cgi\_bin/ bert.exe [ReportDate] Name=Report Date: [ReportedBy] Name=Reported by: [ReportStatus] Name=Status: Items=5 Item1=Reported Item2=Open (active) Item3=Handled Item4=Verified Item5=Closed [ReportSystem] Name=(Sub)System: Items=5 Item1=General Item2=Database

may remember Issue #11, where we created an AddIn wizard for error reporting and error handling, based on a single table. This wizard, called BERT (for Bolesian Error Report Tool), has had some minor enhancements since then, and is now ready to undergo a final upgrade to become internetaware. Using a web browser we can now report errors and query the progress of error fixes too.

#### **Database**

The single REPORT.DB table to store the reports consists of an integer key field called Report, a number of string fields (mainly items picked from a list), two date fields and two memo fields (for detailed comments). The Object Pascal source code to generate the table is on the disk.

## **Pick-Lists**

Now that we have the table in which to store our reports, we need to define the lists of items for a number of the string fields. At least for ReportStatus, ReportSystem, ReportProblem, ReportPriority and FixStatus we can specify a set of pre-defined answers. If we have a limited number of testers and/or bug-fixers then the same can be said for ReportedBy and FixedBy.

Using a REPORT.INI file I can define the entries in the pick-lists (Listing 1). Also, given the names of the fields in the table, I would also like to specify some more suitable display names to be shown to the user. For each field I defined a section in REPORT.INI, with entries for Name and Items (if it contains a list of pre-defined items). Given the fact that I want to dynamically produce a set of HTML forms, it would help if I could specify the form action and also a title and bitmap to place on top of each page. This is done in the general [report.db] section of the INI file.

## **Target**

Ideally, the application should look like Figure 1 when browsing records: ready to go to the first, previous, next or last record, ready to insert or delete a record, to find a record or perform some query, refresh a record (if someone else has changed its value for example) or to reset the input on the form if we typed new data.

The first step in making this work is to write a little program to generate the HTML form that makes up Figure 1. Note that, apart from 'action' buttons, the only control types that I use are text (plain editbox), drop-down comboboxes

Item3=Engine Item4=User Interface Item5=Reports [ReportProblem] Name=Type of Problem: Items=5 Item1=Error (Crash) Item2=Problem Item3=New Wish Item4-Remark Item5=Question [ReportPriority] Name=Priority: Items=5 Item1=Critical Item2=High Item3=Medium Item4=Low Item5=None [ReportSummary] Name=Report Summary: [ReportSeeAlso] Name=SeeAlso:

[ReportComments] Name=Report Comments: [FixDate] Name=Handle Date: [FixedBy] Name=Handled by: Items=2 Item1= Item2=Bob Swart [FixStatus] Name=Handle Action: Items=4 Item1= Item2=Fixed Item3=WAD (ignored) Item4=New Spec. [FixComments] Name=Additional Comments:

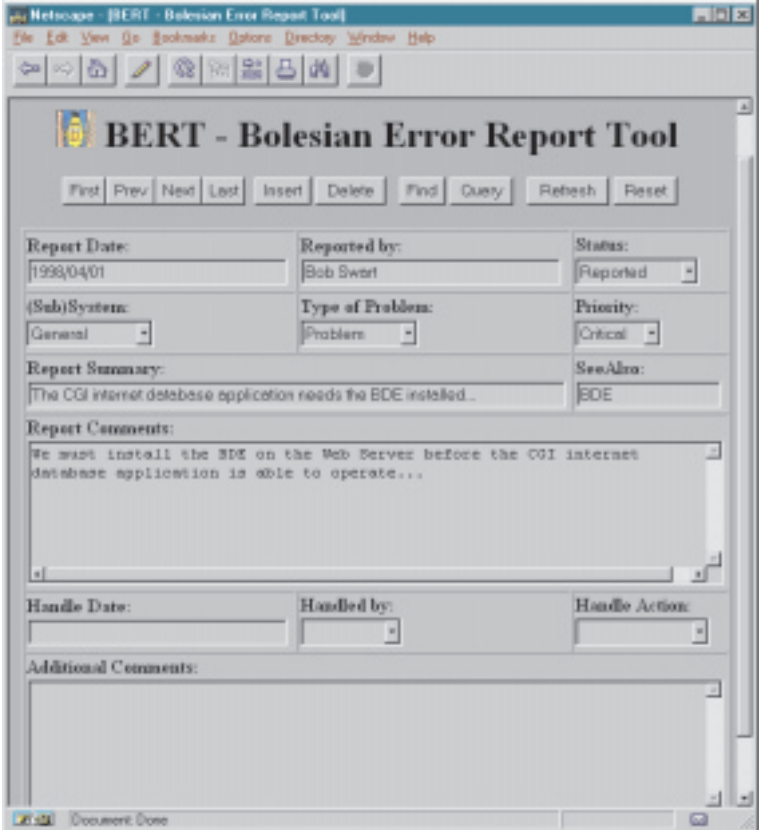

➤ *Figure 1*

and a text field (for a multi-line memo).

#### **Yet Another HTML CGI Wizard**

We probably all know by now that an HTML CGI Form is embedded within  $\leq$ FORM ACTION=... METHOD=...> and </FORM> tags. And inside these tags, we can define the

different input fields. A single <INPUT TYPE=text> for plain edit boxes, a set of <TEXTAREA ROWS=... COLS=...> and </TEXTAREA> for a memo field, and a set of <SELECT> and </SELECT> tags, with <OPTION> tags inside, for each item in a combobox. Given the REPORT.DB table, we can analyse the fields inside this table, and determine whether or not a field is of type

ftMemo (so we use a memo field instead of a simple field):

```
with DataSet do
  for i:=0 to FieldCount-1 do
    if Fields[i].DataType =
      ftMemo then { memo field }
```
If we're not dealing with a memo field, then we need to take a look at the INI file for this table and find out if the value of the Items entry in the section for this particular fieldname has a value bigger than zero. This can be done as follows:

```
with DataSet, IniFile do
  if ReadInteger(Fields[i].FieldName,
    'Items', 0) = 0 then
    { no items = editbox }
```
And in case we stumble upon a field that has a certain number of pre-defined answer items associated with it, we just have to read each item from the INI file (in sections Item1 to ItemXX where XX is the number of items defined). This can be seen in Listing 2 in the procedure DataSetTable.

Before we think we're done for now, however, I want to make sure that each field is positioned in a 'nice' and 'user friendly' way somewhere on the HTML form. To implement this, I use a  $\langle \text{TABLE} \rangle$  with

```
➤ Listing 2
```

```
procedure DataSetTable(DataSet: TDataSet);
const
   Int: Array[1..9] of Char = '123456789';
var
    i,j,col,items: Integer;
option: ShortString;
begin
with DataSet do begin
writeln('<TABLE BORDER><TR>');
col := 0;
        with TIniFile.Create(IniFile) do
{ IniFile = TableName with '.INI' extension }
            try
for i:=1 to FieldCount-1 do begin
                   { ignore first field }
if Fields[i].DataType = ftMemo then begin
{ memo = 3 columns }
                      writeln('</TR><TR><TD COLSPAN=3>');
                   col := 3
end else if Fields[i].Size > 99 then begin
                       { wide field = 2 columns }
Inc(col,2);
if col > 3 then begin
writeln('</TR><TR>');
                        col := 2end;
                      write('<TD COLSPAN=2>')
                   end else begin
{ small field = 1 column }
                       Inc(col);
if col > 3 then begin
writeln('</TR><TR>');
                        col := 1end;
                      write('<TD>')
                  end;
                                                                                                                                                write('<B>',ReadString(Fields[i].FieldName,
'Name',Fields[i].FieldName), '</B><BR>');
                                                                                                                                               items :=<br>ReadInteger(Fields[i].FieldName,'Items',0);
                                                                                                                                                ReadInteger(Fields[i].FieldName,'Items',0);<br>if items = 0 then begin<br>{ memo or text field }<br>if Fields[i].DataType = ftMemo then begin<br>writeln('<TEXTAREA NAME="',<br>Fields[i].FieldMame, '" ROWS=6 COLS=72>');<br>writeln('</TEXTARE
                                                                                                                                                   writein( \TEXTAKEA NAME<br>Fields[i].FieldName,<br>writeln('</TEXTAREA>')<br>end else
                                                                                                                                                       writeln('<INPUT TYPE=text NAME="',
Fields[i].FieldName,
'" SIZE=',Fields[i].Size)
                                                                                                                                                end else begin
{ combobox: items > 0 }
writeln('<SELECT NAME="',
                                                                                                                                                       Fields[i].FieldName,'">');
                                                                                                                                                   for j:=1 to items do begin<br>
option := ReadString(Fields[i].FieldName,<br>
'Item'+Int[j],Int[j]);<br>
writeln('<OPTION VALUE="',option,'">',<br>
option,' ')
                                                                                                                                                   end;
                                                                                                                                                   writeln('</SELECT>')
                                                                                                                                               end;
                                                                                                                                               writeln('</TD>')
                                                                                                                                            end;
                                                                                                                                        writeln('</TR>')
finally
                                                                                                                                            writeln('</TABLE>');
Free
                                                                                                                                        end
                                                                                                                                end
                                                                                                                            end;
```

```
<FORM ACTION="http://www.bolesian.nl/cgi_bin/bert.exe" METHOD=POST><br><INPUT TYPE=SUBMIT NAME=Action VALUE=First><br><INPUT TYPE=SUBMIT NAME=Action VALUE=Prex><br><INPUT TYPE=SUBMIT NAME=Action VALUE=Next><br><INPUT TYPE=SUBMIT NAME=
<INPUT TYPE=SUBMIT NAME=Action VALUE=Refresh>
<INPUT TYPE=RESET VALUE=Reset>
...
</FORM>
```
a border and three columns. By default, each field uses one line in one column. Exceptions are big fields (ie string fields over 99 characters) which take up two columns, and memo fields, which take up the entire row of three columns.

The code in Listing 2 can be used to create an empty HTML CGI Form for any dataset (TTable or TQuery). If we have an additional INI file, we can even produce comboboxes with predefined answer values, and names to use in the form instead of the actual field names.

Note that each CGI input field gets the exact name of the field in the table, so we're fully prepared already to write some 'connecting' code between the CGI input fields and a web server application.

# **CGI Executable**

Now that we've written the code to deal with the client side, it's time to focus on the server side: the CGI application itself that gets information from the form to perform the actions. These actions are represented by the line of 10 buttons on top of the form, as in Figure 1.

Normally, there are two kinds of buttons in a form: RESET and SUBMIT (see Listing 3). Fortunately, we can have more than one SUBMIT button, as long as we give each of them a NAME (such as Action) and a unique VALUE. In that case, the VALUE is passed as the CGI value for the NAME (in this case Action) CGI variable.

# **CGI Input Variables**

Most web servers support the standard CGI protocol, which means that in order to obtain the data passed from the client to the server application, we must first check the environment variable REQUEST\_METHOD, to see if the POST or

➤ *Listing 3* GET protocol was used. In case of a GET, we must parse the URL itself, while a more flexible POST means we need to read a certain number of characters from the standard input. The exact number of characters is stored in the value of the CONTENT\_LENGTH environment variable. The data that we receive this way is encoded in a special way: spaces have been replaced by a plus characters (+), and special characters have been encoded using a percent sign (%) followed by two hex digits. Once we've decoded the data, we can extract the individual fields and values which are stored as field=value pairs, separated by an ampersand.

I wrote the unit DrBobCGI to handle these technical details, providing one function called Value that we can use to obtain the value of a CGI variable (passed as an argument). Quite a useful unit, if I may say so, as it shields us from the CGI protocol details, offering the potential of upgrading to another protocol (say, ISAPI) without having to change the user/caller of the Value API itself.

Using the DrBobCGI unit, we can get the value of the Action CGI field, and determine the action (First, Prev, Next, Last, Insert, Delete, Find, Query or Refresh). If for some reason we don't get a value for the Action field, we give it a default value of First and show the first record of the REPORT.DB table.

```
{ determine Action }
Action := Value('Action');
if Action = '' then
  Action := 'First';
```
# **Hidden Information**

Assuming we want to fix the DatabaseName and TableName information for our CGI application (which means we need to write a unique CGI application for every table in our database), we do need to keep track of the current record pointer. And while the current record number may sound good enough, this won't work if someone deletes or inserts a record. Instead, we must determine the key values of the table, and store the key values as hidden fields inside the form, so we can determine and locate the current record before we attempt to execute the action we need to perform.

For the REPORT.DB table, the key field only consists of the first (integer) field called Report, which we can store as a hidden field as follows:

```
<INPUT TYPE=HIDDEN
NAME="Report" VALUE="1">
```
Using this hidden field, we can locate the current record (which we must do before we perform the action) as follows:

```
{ locate current record }
Report := Value('Report');
if Report > 0 then
  Table.FindKey([Report]);
```
Now it's time for action...

## **Browsing**

For browsing actions (First, Prev, Next and Last) the operation is easy: just perform the operation on the table followed by a call to the DataSetTable routine (but this time a version that also lists the value of the fields in the current record). See Listing 5.

## **Locate**

For the Find and Query buttons, we may want to do something special, like showing another form to enter search strings.

I'll skip these for now and we'll get back to them next time and then design some HTML forms to handle these actions:

```
else if (Action = 'Find')
  or (Action = 'Query')
  then begin
    // special
end
```

```
unit DrBobCGI;
{SI-}interface
function Value(const Field: ShortString): ShortString;
{ use this API to obtain the CGI field value for "Field" }
implementation
ueaeSysUtils, Windows;
type
TRequestMethod = (Unknown,Get,Post);
var
   RequestMethod: TRequestMethod = Unknown;
ContentLength: Integer = 0;
Data: AnsiString = '';
function Value(const Field: ShortString): ShortString;
  var
      i: Integer;
     len: Byte absolute Result;
   begin
Len := 0;
i := Pos('&'+Field+'=',Data);
      if i = 0 then begin
i := Pos(Field+'=',Data);
        if i > 1 then i := 0end else
Inc(i); { skip '&' }
if i > 0 then begin
         Inc(i,Length(Field)+1);
while Data[i] <> '&' do begin
            Inc(Len);
           Result[Len] := Data[i];
            Inc(i)
        end
   end
end {Value};
var
P: PChar;
   i: Integer;
Str: ShortString;
initialization
   P := GetEnvironmentStrings;
while P^ <> #0 do begin
Str := StrPas(P);
      if Pos('REQUEST_METHOD=',Str) > 0 then begin
                                                                                                  end.
```

```
Delete(Str,1,Pos('=',Str));
if Str = 'POST' then
             RequestMethod := Post
else if Str = 'GET' then
                 RequestMethod := Get
        end;
        if Pos('CONTENT_LENGTH=',Str) = 1 then begin
Delete(Str,1,Pos('=',Str));
ContentLength := StrToInt(Str)
        end;
        if Pos('QUERY_STRING=',Str) > 0 then begin
Delete(Str,1,Pos('=',Str));
SetLength(Data,Length(Str)+1);
Data := Str
        end;
Inc(P, StrLen(P)+1)
    end;
    if RequestMethod = Post then begin
SetLength(Data,ContentLength+2);
for i:=1 to ContentLength do
        read(Data[i]);
Data[ContentLength+1] := '&';
        if IOResult <> 0 then
            { skip }
    end;
i := 0;
    while i < Length(Data) do begin
Inc(i);
        if Data[i] = '*' then Data[i] := '';<br>if Data[i] = '*' then begin<br>f (special hex code }<br>Str := '$00';<br>Str[2] := Data[i+1];<br>Str[2] := Data[i+2];<br>Delete(Data,i+1,2);<br>Data[i] := Chr(StrToInt(Str))<br>end
    end;
if i > 0 then
Data[i+1] := '&'
   else
Data := '&'
finalization
   Data :=
```
The Refresh button connects to the table again to obtain the value of the current record. Note that another user may have changed the current record while we were waiting, and in that case Refresh will always give you the latest information from the table.

#### **Insert and Delete**

Clicking on Delete can be translated into a simple Delete operation on the table again. Clicking on Insert means we must get a similar HTML form, but this time with all the fields empty so the user can enter new values and then click on a Post or Cancel button. This second form can look like Figure 2.

This form only has two buttons: one which has Post as value for the Action, and one with Cancel as

```
➤ Listing 5
```

```
{ perform action }
if Action = 'First' then
First
else if Action = 'Next' then
  Next
else if Action = 'Prev' then
Prior
else if Action = 'Last' then
   Last
```
➤ *Listing 4* **Refresh** value for the action. In case we fill in each field and click on the Post button, we need to actually insert a new record in the database, using a new (highest) report number, giving each field a possible value, and finally posting this new record (Listing 6).

> There is one thing we have to keep in mind with the Listing 5 code: the call to Post can fail, especially with Date fields that are incorrectly formatted (for example when you enter 13/4/1998 while the ShortDate format is defined as DD/MM/YYYY). This is something we could respond to at this point in code, or perhaps by adding some JavaScript code to the web page to check the input (thereby doing data entry validation on the client instead of the server).

#### **DataSetTable**

After we've performed the action, it's time to call the enhanced Data-SetTable function again, where the second (Boolean) argument specifies whether or not we want to show empty fields only (in case we are inserting a new record into the table):

```
{ generate HTML CGI-Form
 with fields }
DataSetTable(Table,
  Action = 'Insert');
Close;
```
After the HTML page has been generated, we can close the table again, and terminate the CGI application at the web server, which will then send the generated HTML to the user and his web browser at the client side.

#### **Edit/Modify**

There's one more thing we should take into account: the ability to change the values of fields of the current record while we're browsing the database. This should be possible at all times.

The easiest solution is to add an Update button to the HTML CGI-Form, which does the same as the Post button, but doesn't start looking for a new unique key value. Rather, it uses the current key value, since we only want to update the current record. When updating an existing record this

#### $-1$ miliai 이 이러 기 회에임라이 이 **BERT - Bolesian Error Report Tool** Port Cancel Report Date Reported by **Status FISHANIA** Reported Princity: Type of Problem **SubjSystem** General ٠. Ever(Oracle + Critical = Report Summary SeeAlso **Report Comments** ď Handle Date **Handled** by Handle Action: **Additional Comments** 2<sup>4</sup>-4al Document Dane ▫

way, we should also need to check if the record didn't change (behind the scenes) during the time we were editing the record on our client browser. In order to ensure this, we must somehow make sure the HTML form not only contains the new updated values, but also the original values of each field in the record. The latter information should be hidden, but present nevertheless. This means that we have to extend the code that only writes the values of the key fields (as hidden fields) to perform this for every field in the record, as shown in Listing 7.

Note that we prefix the names of the fields with an underscore, to distinguish them from actual field names.

The Update action now first needs to check the value of the current record against the 'old' values as found inside the HTML form. If they indeed match, then an update can be done with the new values. If not, then a message should be returned instead, telling the user that the update could not be performed, because someone else changed the record just a little bit earlier.

Note that this is actually an enhancement compared to the current standard way of having multiple users accessing the same

➤ *Figure 2*

tables (where they can change the same record, and the last update will overwrite an earlier one).

If we don't want to use the Update button, we should be prepared to expect an update with every action the user takes (ie while browsing, finding, etc), by first comparing the 'old' field values to the

'new' ones and, if they differ, prepare to update the record in the table (otherwise just perform the original action). This is actually a situation that more closely corresponds to the Delphi TDBNavigator control and usage, and can be implemented as shown in Listing 8 .

This introduces another problem. Comparing the contents of a memo field in a table with a <TEX-TAREA> proved to be difficult, introduced by the number of carriage return and line feed characters (CR and LF). So, I decided to modify the Value function inside the DrBobCGI unit to skip all CR and LF characters and replace them by a single blank character instead (see the updated unit DrBobCGI on the disk for details). Fortunately, this solved the problem.

The final code for the CGI internet database application is on this month's disk.

#### **Performance**

Running the CGI database internet application from within a web browser shows the results as seen in the two figures.

However, there is one significant problem: performance. And that's not at all strange, considering that, for each and every request, the CGI application has to be loaded, the entire BDE has to be loaded as well, the table has to be opened, the current record must be found, followed by an optional update of the current record (if the data sent by the user has changed from the original version), the action is performed (depending on which of the buttons the user clicked on), the HTML form is dynamically generated again with all the information, and finally the CGI applications and the BDE have to be shut down. Phew!

## ➤ *Listing 6*

```
else if Action = 'Delete' then
   Delete
else if Action = 'Insert' then<br>{ skip - DataSetTable will show new empty fields }<br>else if Action = 'Post' then begin
    { insert record }
First;
Report := 0;
while not Eof do begin
{ find highest Key value in use }
if Fields[0].AsInteger > Report then
Report := Fields[0].AsInteger;
       Next
    end;
Inc(Report);
    Insert;
Fields[0].AsInteger := Report;
    for i:=1 to FieldCount-1 do
Fields[i].AsString := Value(Fields[i].FieldName);
   Post
end else if Action = 'Cancel' then
{ Cancel - ignore }
else
    { Refresh - ignore };
```
➤ *Listing 7*

```
for i:=0 to FieldCount-1 do<br>| writeln('<<INPUT TYPE=HIDDEN NAME="_',Fields[i].FieldName,<br>'" VALUE="',Fields[i].AsString,'">>');
```

```
{ update record if data has changed }
if (Value('_'+Fields[0].FieldName) <> '') and
{ old data is stored } (ValueAsInteger(Fields[0].FieldName) <> -1)
then begin
    NoChange := True; { assume no change }
    for i:=0 to FieldCount–1 do<br>- NoChange := NoChange AND<br>- (Value('_'+Fields[i].FieldName) = Value(Fields[i].FieldName));
    if not NoChange then begin
{ update record. check if data in table is still the same }
NoChange := True;
        for i:=0 to FieldCount-1 do
            NoChange := NoChange AND
(Value('_'+Fields[i].FieldName) = Fields[i].AsString);
       if not NoChange then begin
            { table changed!! }<br>writeln('<B>Error: value of record changed before '+<br>'your update was made!</B>');<br>Action := 'Refresh' { force refresh }
        end else begin<br>{ go ahead! }<br>writeln('<FONT SIZE=2>Note: ');<br>Edit; { set Table in Edit-mode }<br>for i:=0 to FieldCount-1 do begin<br>if (Value('_'+Fields[i].FieldName) <> Value(Fields[i].FieldName))
                 then begin<br>{$IFDEF DEBUG}<br>write(i,'[',Value('_'+Fields[i].FieldName),<br>']-{',Value(Fields[i].FieldName),'} ');
                 {$ENDIF}
                   Fields[i].AsString := Value(Fields[i].FieldName) { new }
              end
            end;
Post { Post data in Table };
writeln(' previous record updated in table</FONT><P>')
    end
end
end;
```
Also, we'll discover how we can improve the performance of the simple CGI database application by turning it into an ISAPI application. Technically, this should only mean a few changes: the application itself must become a DLL, must conform to the ISAPI API, and should probably use a slightly different method of obtaining the values of the CGI variables.

Other than that, we'll see how we must change the way we work with the Borland Database Engine in order to prevent clashes between multiple simultaneous users. All this and more too, so stay tuned...

Bob Swart (aka Dr.Bob, www. drbob42.com) is a knowledge engineer technical consultant using Delphi, C++Builder and JBuilder for Bolesian. Bob also likes to watch videos of Star Trek Deep Space Nine and Voyager with his 4 year old son Erik Mark Pascal and 1.5 year old daughter Natasha Louise Delphine.

## ➤ *Listing 8*

The load and unload times especially weigh heavily on the response times of this simple internet database CGI example.

#### **Next Time**

Next month we'll design some nice HTML forms to find a given record in a database table, or to perform a dynamic SQL query and display the results too.